# Debugging threads with HP Wilde Beest Debugger

HP Part Number: 5992-4663 Published: September 2008 Edition: 1.0

© Copyright 2008 Hewlett-Packard Development Company, L.P

#### Legal Notices

The information in this document is subject to change without notice.

Hewlett-Packard makes no warranty of any kind with regard to this manual, including, but not limited to, the implied warranties of *merchantability and fitness for a particular purpose.* Hewlett-Packard shall not be held liable for errors contained herein or direct, indirect, special, incidental or consequential damages in connection with the furnishing, performance, or use of this material.

Warranty A copy of the specific warranty terms applicable to your Hewlett-Packard product and replacement parts can be obtained from your local Sales and Service Office.

U.S. Government License Proprietary computer software. Valid license from HP required for possession, use or copying. Consistent with FAR 12.211 and 12.212, Commercial Computer Software, Computer Software Documentation, and Technical Data for Commercial Items are licensed to the U.S. Government under vendor's standard commercial license.

Copyright Notice Copyright © 2008 Hewlett-Packard Development Company, L.P.Reproduction, adaptation, or translation of this document without prior written permission is prohibited, except as allowed under the copyright laws.

Trademark Notices

UNIX is a registered trademark of The Open Group.

Intel and Itanium are trademarks or registered trademarks of Intel Corporation or its subsidiaries in the United States and other countries.

# Table of Contents

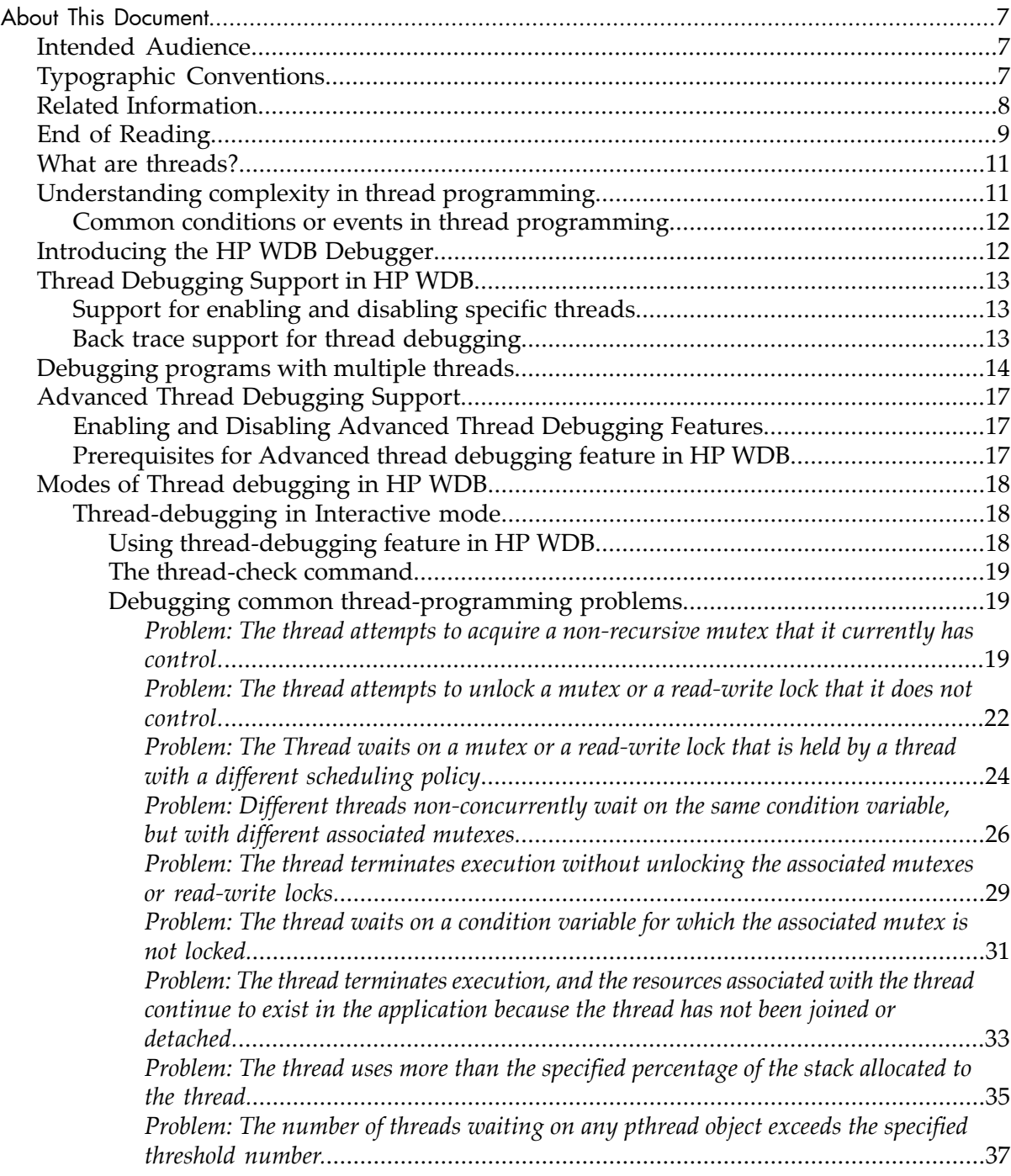

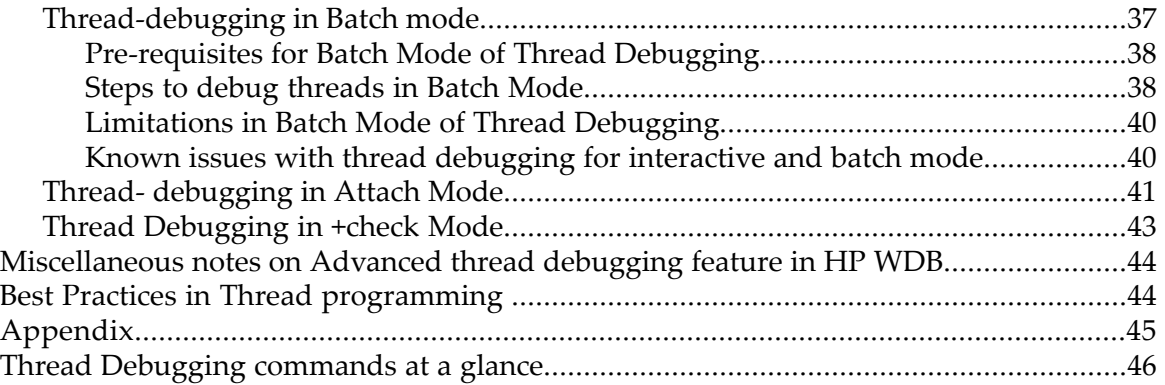

# List of Tables

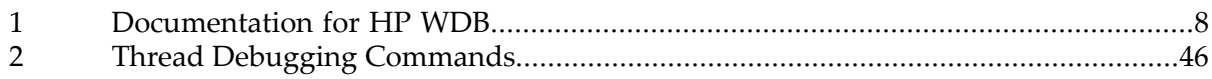

# <span id="page-6-0"></span>About This Document

This whitepaper describes the various commands and options available in HP Wilde-Beest Debugger (WDB) to debug threads in programs. In addition, this paper addresses the most common thread programming issues along with the various thread-debugging commands in HP WDB.

#### <span id="page-6-1"></span>Intended Audience

<span id="page-6-2"></span>This document targets the developers who want to use HP WDB to debug their threaded applications developed in  $C$  and  $C^{++}$ . The document also intends to be a useful reference for readers who want to know about the various thread-debugging features available in HP WDB.

#### Typographic Conventions

This document uses the following typographical conventions:

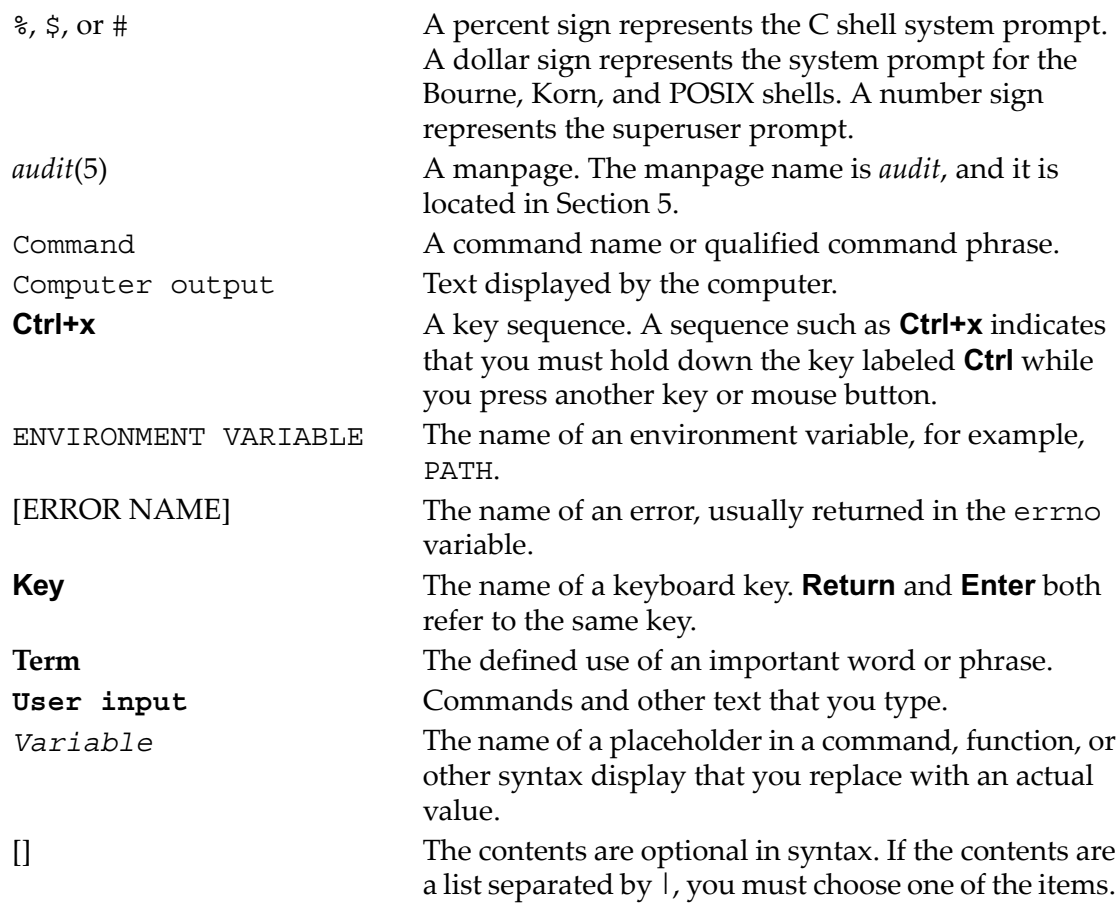

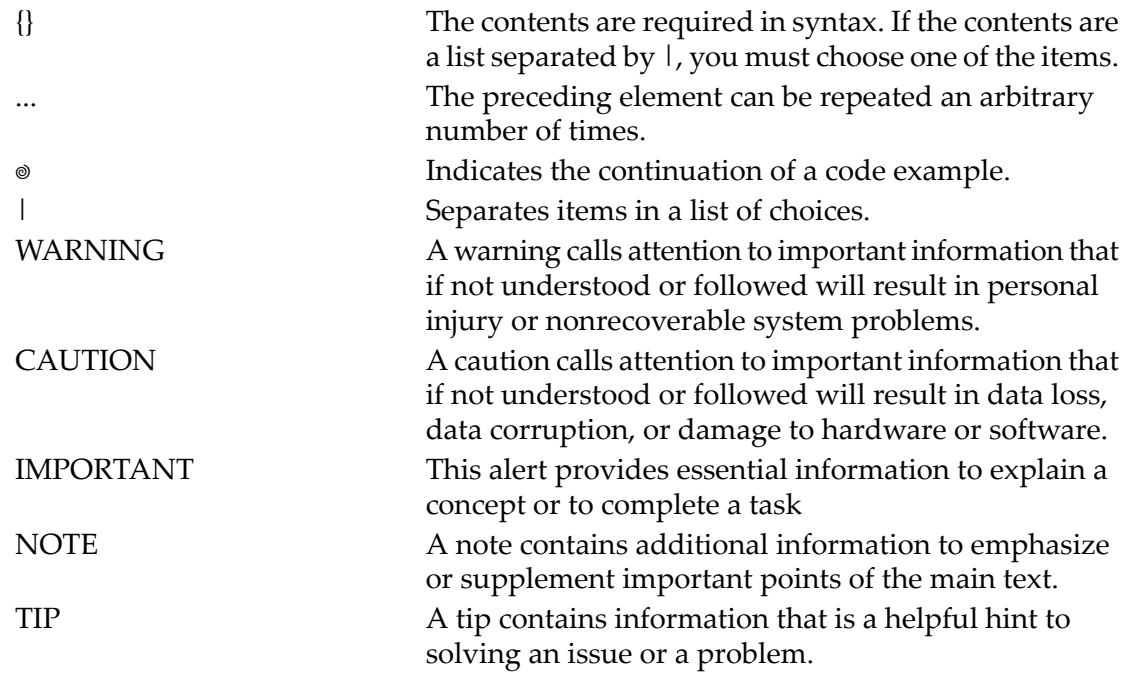

# <span id="page-7-0"></span>Related Information

The HP WDB documentation is available at the following location:

<span id="page-7-1"></span>/opt/langtools/wdb/doc/

[Table](#page-7-1) 1 lists the documentation available for WDB.

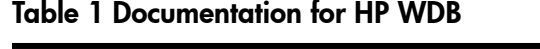

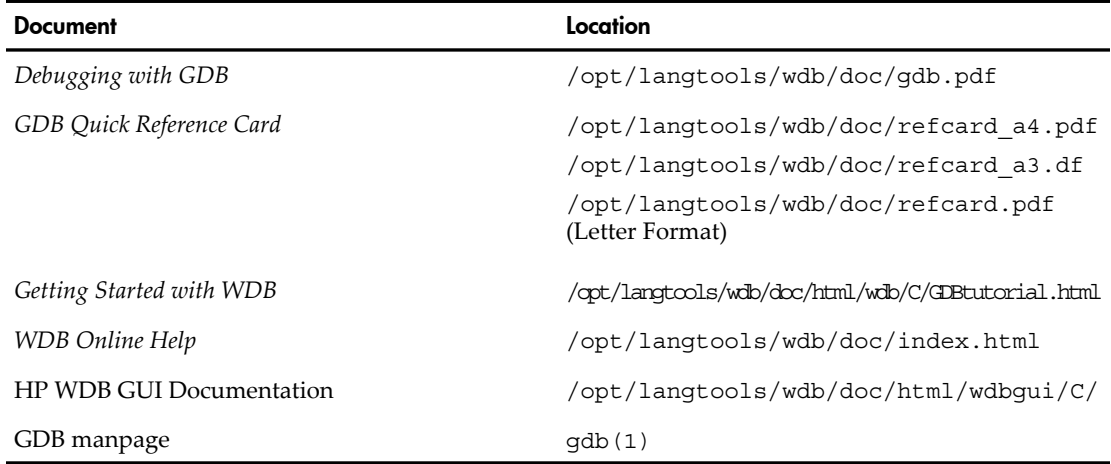

For the most current WDB documentation, see the *HP WDB technical resources* website at:

#### <span id="page-8-0"></span><http://www.hp.com/go/wdb>

# End of Reading

At the end of reading, the reader gains a fair understanding of the following:

- Quick overview on thread programming
- Basics of advanced thread-debugging using HP WDB
- Various modes of advanced thread debugging
- Brief description of thread-related conditions
- Commands available to debug common thread-related conditions
- Best practices to avoid thread-related issues

#### What are threads?

<span id="page-10-0"></span>Threads are subsets of 'Process', which aid in accelerating the execution of any task. The usage of threads increases efficiency that results from the intended concurrency in the threaded-programming practice. Threads share the same resources as Process and hence do not have resource overheads. This property of threads is important when processing speed becomes a criterion to measure efficiency and if programmers use more than one thread to complete a single process.

<span id="page-10-1"></span>Today's hardware comes with multiple processors to support enhanced speed in processing. Multi-threaded programs which execute on multi-processor systems and multi-core systems make the best use of Parallelism that the hardware offers.

# Understanding complexity in thread programming

The concurrency of threads and the parallelism of the hardware jointly contribute to the processing speed of programming applications. With threaded programs, ever on an increase in the industry, it becomes essential to understand the underlying complexity in implementing the concept. In addition, this understanding helps you interpret the results of debugging threaded programs.

The following are the most important concepts that attribute to the complexity in threaded programming:

- Deadlock
- Race condition
- Priority inversion

Mutual exclusion (mutex) is a method which ensures that the threads share program resources systematically, thereby avoid unintended modification of the data in shared variables. Program segments attach locks to shared resources. This ensures mutual exclusion. Improper mutex lock-unlock in threaded applications could result in a deadlock condition which stops the program execution completely.

Race condition arises when shared data or resources are not accessed in any particular order thus resulting in inconsistent data in some instances. This possibility occurs when you write code segments without ensuring serial access to shared resources. Such threaded programs with inconsistent and random access to shared variables contribute to the complexity involved in debugging threads.

In addition, when a high-priority thread waits for a lock which a low-priority thread holds, the priority inversion here results in lesser execution efficiency.

Thread programs, prone to such complexities, are subject to conditions or events that reduce efficiency or increase the potential for errors.

Common conditions or events in thread programming

<span id="page-11-0"></span>The following are the most common conditions or events in thread programming that could lead to errors:

- **1.** The thread attempts to acquire a non-recursive mutex that it currently holds.
- **2.** The thread attempts to unlock a mutex or a read-write lock that it has not acquired.
- **3.** The thread waits on a mutex or a read-write lock that is held by a thread with a different scheduling policy.
- **4.** Different threads non-concurrently wait on the same condition variable, but with different associated mutexes.
- **5.** The thread terminates execution without unlocking the associated mutexes or read-write locks.
- **6.** The thread waits on a condition variable for which the associated mutex is not locked.
- **7.** The thread terminates execution, and the resources associated with the thread continue to exist in the application because the thread has not been joined or detached.
- **8.** The thread uses more than the specified percentage of the stack allocated to the thread.
- **9.** The number of threads waiting on any pthread object exceeds the specified threshold number.

<span id="page-11-1"></span>HP Wildebeest Debugger(WDB) offers advanced thread debugging features to support debugging of threaded applications and detection of these conditions.

# Introducing the HP WDB Debugger

HP Wildebeest Debugger (WDB) is an HP-supported implementation of the open source debugger GDB.

HP WDB enables you to debug threaded programs written in HP C and HP aC++ on Itanium®-based systems running HP-UX 11i v2 or HP-UX 11i v3, and HP 9000 systems running HP-UX 11i v2, or HP-UX 11i v3 operating systems.

The main features related to thread-debugging in HP WDB are as follows:

- Enable and disable a thread
- Enable and disable advanced thread-debugging feature
- Display the stack trace of the current thread
- View information on the state of pthread primitives such as mutexes, read-write locks, and conditional variables
- Detect most thread-related conditions that are potential causes for errors in thread programming, through advanced thread-debugging feature
- Debug threads interactively after you attach GDB to a process

# Thread Debugging Support in HP WDB

<span id="page-12-0"></span>HP WDB provides thread-debugging support for kernel, user, and MxN threads. You can exclusively disable or enable specific thread execution. Advanced thread debugging support in HP WDB enables you to view information on pthread primitives and detect certain thread-related conditions.

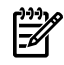

<span id="page-12-1"></span>NOTE: WDB supports pthread Parallelism, but it does not support compiler-generated parallelism like parallelism with Directives.

Support for enabling and disabling specific threads

If you suspect that a specific thread causes problems when you debug a multi-threaded application, HP WDB allows you to suspend the execution of all other threads in the application and debug this thread exclusively.

thread disable <thread-no>

The thread disable <thread-no> command prevents the specified threads from running until they are enabled again using the thread enable <thread-no> command.

thread enable <thread-no>

The thread enable <thread-no> command enables the specified thread to run when you enter the continue or step command. All threads are in the enabled state by default.

To disable a thread, execute the following command:

```
(gdb) thread disable 1
warning: ATTENTION!! Disabling threads may result in
deadlocks in the program. Disabling thread 1
```
<span id="page-12-2"></span>To enable a thread, execute the following command:

(gdb) thread enable 1 Enabling thread 1

Back trace support for thread debugging

The following commands are available as backtrace support for thread debugging:

bt

The btcommand provides the stack trace of the current thread in execution or the thread that accepts the signal in core files.

```
thread apply all bt
```
The thread apply all bt command enables you to display the backtrace of all threads. The bt command provides the stack trace of only the current thread under execution.

backtrace\_other\_thread

The backtrace other thread command prints the backtrace of all stack frames for a thread with stack pointer SP, program counter PCand address of gr32 in the backing storeBSP. This command enables you to view the stack trace when the stack is corrupted. When using this command, you must ensure that the SP,PC , and BSP values are valid.

The syntax for the backtrace other thread command is as follows:

backtrace\_other\_thread SP PC BSP

For PA RISC systems, the command is as follows:

backtrace\_other\_thread SP PC

<span id="page-13-0"></span>This command prints backtrace of all stack frames for a thread with stack pointer SP and program counter PC.

### Debugging programs with multiple threads

In some operating systems, such as HP-UX, a single program may have more than one thread of execution. The precise semantics of threads differ from one operating system to another, but in general, the threads of a single program are akin to multiple processes - except that they share one address space (that is, they can all examine and modify the same variables). On the other hand, each thread has its own registers and execution stack, and private memory.

GDB provides these facilities for debugging multi-thread programs:

- Automatic notification of new threads
- Thread-specific breakpoints

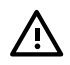

**WARNING!** These facilities are not yet available on every GDB configuration where the operating system supports threads. If your GDB does not support threads, these commands have no effect. For example, a system without thread support shows no output from `info threads', and always rejects the thread command, like this:

```
((gdb)) info threads
((gdb)) thread 1
Thread ID 1 not known. Use the "info threads" command to
see the IDs of currently known threads.
```
The GDB thread debugging facility allows you to observe all threads while your program runs - but whenever GDB takes control, one thread in particular is always the focus of debugging. This thread is called the current thread. Debugging commands show program information from the perspective of the current thread.

Whenever GDB detects a new thread in your program, it displays the target system's identification for the thread with a message in the form [New systag]. systag is a thread identifier whose form varies depending on the particular system.

For debugging purposes, GDB associates its own thread number - always a single integer - with each thread in your program.

Following commands are used to debug multi-threaded programs:

- thread threadno, a command to switch among threads
- info threads, a command to inquire about existing threads
- thread apply [threadno] [all] args, a command to apply a command to a list of threads

info threads

Display a summary of all threads currently in your program. GDB displays for each thread (in this order) :

- **1.** the thread number assigned by GDB
- **2.** the target system's thread identifier (systag)
- **3.** the current stack frame summary for that thread

An asterisk \* to the left of the GDB thread number indicates the current thread.

For example,

```
((gdb)) info threads
3 process 35 thread 27 0x34e5 in sigpause ()
2 process 35 thread 23 0x34e5 in sigpause ()
* 1 process 35 thread 13 main (argc=1, argv=0x7ffffff8)
at threadtest.c:68
```
On HP-UX systems:

For debugging purposes, GDB associates its own thread number - a small integer as signed in thread-creation order - with each thread in your program.

Whenever GDB detects a new thread in your program, it displays both GDB's thread number and the target system's identification for the thread with a message in the form [New systag]- systag is a thread identifier whose form varies depending on the particular system. For example, on HP-UX, you see

[New thread 2 (system thread 26594)]

when GDB notices a new thread.

thread threadno

Make thread number threadno the current thread. The command argument threadno is the internal GDB thread number, as shown in the first field of the info threads display. GDB responds by displaying the system identifier of the thread you selected, and its current stack frame summary:

```
((gdb)) thread 2
[Switching to thread 2 (system thread 26594)]
0x34e5 in sigpause ()
```
As with the [New...] message, the form of the text after Switching to depends on your system's conventions for identifying threads.

thread apply [threadno] [all] args

The thread apply command allows you to apply a command to one or more threads. Specify the numbers of the threads that you want affected with the command argument threadno. The threadno is the internal GDB thread number, as shown in the first field of the info threads display. To apply a command to all threads, use thread apply all args.

Whenever GDB stops your program, due to a breakpoint or a signal, it automatically selects the thread where that breakpoint or signal happened. GDB alerts you to the context switch with a message of the form [Switching to systag] to identify the thread.

```
\mathbb{Z}
```
**NOTE:** On HP-UX 11.x, debugging a multi-thread process can cause a deadlock if the process is waiting for an NFS-server response. A thread can be stopped while asleep in this state, and NFS holds a lock on the rnode while asleep.

To prevent the thread from being interrupted while holding the rnodelock, make the NFS mount non-interruptible with the nointr flag. See mount  $(1)$ .

On HP-UX systems, you can control the display of thread creation messages. Following commands are used to control the display of thread creation:

```
set threadverbose on
```
Enable the output of informational messages regarding thread creation. The default setting is on. You can set it to off to stop the display of messages.

```
set threadverbose off
```
Disable the output of informational messages regarding thread creation. The default setting is on. You can set it to on to display messages.

show threadverbose

Display whether set threadverbose is on or off.

When your program has multiple threads, you can choose whether to set breakpoints on all threads, or on a particular thread.

break linespec thread threadno break linespec thread threadno if ...

linespec specifies source lines; there are several ways of writing them, but the effect is always to specify some source line.

Use the qualifier thread threadno with a breakpoint command to specify that you only want GDB to stop the program when a particular thread reaches this breakpoint. threadno is one of the numeric thread identifiers assigned by GDB, shown in the first column of the info threads display.

If you do not specify thread threadno when you set a breakpoint, the breakpoint applies to all threads of your program.

You can use the thread qualifier on conditional breakpoints as well; in this case, place thread threadno before the breakpoint condition, like this:

((gdb)) break frik.c:13 thread 28 if bartab > lim

Whenever your program stops under GDB for any reason, all threads of execution stop, not just the current thread. This allows you to examine the overall state of the program, including switching between threads.

Conversely, whenever you restart the program, all threads start executing. This is true even when single-stepping with commands like step or next.

Moreover, in general other threads stop in the middle of a statement, rather than at a clean statement boundary, when the program stops.

<span id="page-16-0"></span>You might even find your program stopped in another thread after continuing or even single-stepping. This happens whenever some other thread runs into a breakpoint, a signal, or an exception before the first thread completes the action you requested.

# Advanced Thread Debugging Support

Advanced thread debugging support is available for multi-threaded applications running on HP-UX 11iv2, or HP-UX 11iv3.

<span id="page-16-1"></span>HP WDB 5.5 and later versions provide advanced thread debugging features to display extended information on the state of pthread primitives such as mutexes, read-write locks and conditional variables.

#### Enabling and Disabling Advanced Thread Debugging Features

The Advanced Thread Debugging features are available as options to the set thread-check command. The syntax for the set thread-check command is as follows:

set thread check

The set thread-check command enables or disables advanced thread de-bugging. This feature is off by default. The set thread-check command must be enabled prior to running the application under the debugger, to force the underlying runtime system to collect information on pthread primitives.

<span id="page-16-2"></span>The advanced thread debugging features are available only if the set thread-check command is set to on.

Prerequisites for Advanced thread debugging feature in HP WDB

- HP-UX 11i v2 and later versions of OS on both PA-RISC and Integrity systems support the advanced thread debugging features.
- The thread debugging feature depends on the availability of the dynamic linker B.11.19 and later versions.
- The advanced thread debugging commands work only if thread-check is set to on.
- Advanced thread-debugging requires the pthread tracing library. The pthread tracer library is available by default in systems running on HP-UX 11i v2 or later. HP WDB 5.5 and later versions support enhanced thread debugging. The installation scripts for HP WDB 5.5 and later versions of the debugger automatically add links at /opt/langtools/lib/ to replace the standard libpthread library with libpthread tracer library at run time.
- HP WDB uses librtc.sl to enable thread debugging support. If the debugger is available in a directory other than the default  $\sqrt{\frac{opt}{length}}$  angtools/bin directory, use the environment variable, LIBRTC\_SERVER, to export the path of the appropriate version of librtc.sl.
- For PA-RISC 32 bit applications, enable the dynamic path look-up for advanced thread debugging.
- The chatr +rtc feature requires linker version B.11.66 and later on HP 9000 systems, and linker version B.12.51 and later on Integrity systems.

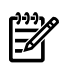

NOTE: To enable dynamic library path look-up for advanced thread debugging, enter the following command at HP-UX prompt:

```
# chatr +s enable <PA32-bitApp>
```
This command automatically enables dynamic library path look-up.

## Modes of Thread debugging in HP WDB

HP WDB offers three modes of Thread debugging:

- Interactive Mode
- <span id="page-17-1"></span>• Batch Mode
- Attach Mode
- The +check Mode

Thread-debugging in Interactive mode

<span id="page-17-2"></span>Interactive mode of thread debugging is available for multi-threaded applications running on HP-UX 11iv2, or HP-UX 11iv3.

Using thread-debugging feature in HP WDB

Complete the following steps to use the thread-debugging feature in interactive mode:

**1.** Compile the program with –mt option to include threads in compilation:

\$ cc –mt –o a.out filename.c

- **2.** Navigate to the path where gdb is available.
- **3.** Enter the following command to invoke gdb:

\$ ./gdb

- **4.** Invoke the executable that you want to debug: (gdb) file <Complete path of the executable or name of the executable>
- **5.** Enable thread check along with the specific option as required.

(gdb) set thread-check [option][on|off]

<span id="page-18-0"></span>**6.** Execute the file with the following command: (gdb) run <Name of the executable>

#### The thread-check command

The advanced thread debugging features can be enabled only if the set thread-check[on] command is enabled. The following advanced thread debugging options are available for the set thread-check command:

- recursive-relock [on|off]
- $unlock-not-own$  [on|off]
- mixed-sched-policy [on|off]
- $cv$ -multiple-mxs [on|off]
- $cv$ -wait-no-mx [on|off]
- thread-exit-own-mutex [on|off]
- thread-exit-no-join-detach [on|off]
- stack-util [num]
- num-waiters [num]

<span id="page-18-2"></span><span id="page-18-1"></span>**NOTE:** By default all these options are turned on if you set the command set thread-check on.

Debugging common thread-programming problems

*Problem: The thread attempts to acquire a non-recursive mutex that it currently has control.*

Consider the following scenario:

Function 1 locks a non-recursive mutex and calls Function 2 without releasing the lock object. If Function 2 also attempts to acquire the same non-recursive mutex, the scenario results in a deadlock. In effect, the program does not proceed with the execution.

Consider the following example enh thr mx relock.c

```
#include pthread.h
#include string.h
#include stdio.h
#include errno.h
pthread mutex t r mtx; /* recursive mutex */
pthread mutex t n mtx; /* normal mutex */
extern void fatal error(int err, char *func);
```

```
/* Print error information, exit with -1 status. */
void
fatal error(int err num, char *function)
{
       char *err string;
       err string = strerror(err_num);
       fprintf(stderr, "%s error: %s\n", function, err string);
       exit(-1);
}
#define check error(return val, msg) {
       if (return val != 0)
               fatal error(return val, msg);
}
main()
{
       pthread mutexattr t mtx attr;
       pthread t tid1;
       extern\ \overline{void} start routine(int num);
       int ret val;
        alarm (20);
        /* Initialize the mutex attributes */
       ret val = pthread mutexattr init(&mtx attr);
        check error(ret val, "mutexattr init failed");
         /* Set the type attribute to recursive */
        ret val = pthread mutexattr settype(\&mtx attr,
                       PTHREAD_MUTEX_RECURSIVE);
        check error(ret val, "mutexattr settype failed");
         /* Initialize the recursive mutex */
        ret val = pthread mutex init(&r mtx, &mtx attr);
        check error(ret val, "mutex init failed");
        /* Set the type attribute to normal */ret val = pthread mutexattr settype(&mtx attr,
                       PTHREAD_MUTEX_NORMAL);
       check error(ret val, "mutexattr settype failed");
         /* Initialize the normal mutex */
        ret val = pthread mutex init(&n mtx, &mtx attr);
        check error(ret val, "mutex init failed");
         /* Destroy the attributes object */
       ret val = pthread mutexattr destroy(\&mtx attr);
        check error(ret val, "mutexattr destroy failed");
```

```
 /* Rest of application code here */
         /*
          * Create a thread
          */
        ret val = pthread create(&tid1, (pthread attr t *)NULL,
                 (void \star(\star)} ()) start routine, (void \star)1);
        check error(ret val, "pthread create 1 failed");
         /*
          * Wait for the threads to finish
          */
        ret val = pthread join(tid1, (void **)NULL);
        check error(ret val, "pthread join: tid1");
}
void
start routine(int thread num)
{
        int ret val;
        sched yield();
         /* Lock the recursive lock recursively. */
        ret val = pthread mutex lock(&r mtx);
        check error(ret val, "mutex lock r mtx");
        printf("Thread %d - got r mtx\n", thread num);
        ret val = pthread mutex lock(\&r mtx);
        check error(ret val, "mutex lock r mtx");
        printf("Thread \frac{2}{3}d - got r \text{mix}\n\cdot", thread num);
        ret val = pthread mutex unlock(&r mtx);
        check error(ret val, "mutex unlock r mtx");
        printf("Thread d - released r mtx\n", thread num);
        ret val = pthread mutex unlock(&r mtx);
        check error(ret val, "mutex unlock r mtx");
        printf("Thread %d - released r mtx\n", thread num);
         /* Try locking the non-recursive lock recursively */
        ret val = pthread mutex lock(\&n mtx);
        check error(ret val, "mutex lock n mtx");
        printf("Thread %d - qot n mtx\n", thread num);
        ret val = pthread mutex lock(&n mtx);
        check error(ret val, "mutex lock n mtx");
        printf("Thread d - got n mtx\n", thread num);
        ret val = pthread mutex unlock(&n mtx);
        check error(ret val, "mutex unlock n mtx");
        printf("Thread %d - released n mtx\n", thread num);
```

```
ret val = pthread mutex unlock(&n mtx);
check error(ret val, "mutex unlock n mtx");
printf("Thread %d - released n mtx\n", thread num);
```
}

At run-time, the debugger keeps track of each mutex in the application and the thread that currently holds each mutex. When a thread attempts to acquire a lock on a non-recursive mutex, the debugger checks if the thread currently holds the lock object for the mutex.

```
(gdb) set thread-check recursive-relock on
```
The debugger transfers the execution control to the user and prints a warning message when this condition is detected.

The following is a segment of the HP WDB output:

```
Starting program: /home/gdb/enh_thr_mx_relock 
Thread 1 - got r mtx
Thread 1 - got r_mtx
Thread 1 - released r mtx
Thread 1 - released r_mtx
Thread 1 - got n mtx
[Switching to thread 2 (system thread 39774)]
warning: Attempt to recursively acquire non-recursive mutex 2 from thread 2.
```
<span id="page-21-0"></span> $\cdot$  **TIP:** Release the lock on a non-recursive mutex before attempting to acquire lock on  $\therefore \oint \cdot$  IIF: Referred the source of avoid this situation.

*Problem: The thread attempts to unlock a mutex or a read-write lock that it does not control.*

Consider the following scenario: Thread 1 locks mutex A. Thread 2 unlocks mutex A. This is clearly an attempt from Thread 2 to release the lock on mutex A which was previously locked by Thread 1.

Consider the following example enh thr unlock not own.c:

```
#include pthread.h
#include string.h
#include stdio.h
#include errno.h
pthread mutex t mtx = PTHREAD MUTEX INITIALIZER;
/* Print error information, exit with -1 status. */
void
fatal error(int err num, char *function)
{
        char *err string;
        err string = strerror(err num);
        fprintf(stderr, "%s error: %s\n", function, err string);
        exit(-1);
}
```

```
#define check error(return val, msg) {
       if (return val != 0) \setminusfatal error(return val, msg); \setminus}
main()
{
       pthread t tid1;
       extern void start routine(int num);
       int ret val;
        /*
        * Create a thread
        */
       ret val = pthread create(&tid1, (pthread attr t *)NULL,
              (void *(*) ()) start routine, (void *)1;
       check error(ret val, "pthread create 1 failed");
        /*
         * Wait for the threads to finish
        */
       ret val = pthread join(tid1, (void **)NULL);
       check error(ret val, "pthread join: tid1");
}
void
start routine(int thread num)
{
       int ret_val;
       ret val = pthread mutex unlock(&mtx);
       check_error(ret_val, "mutex unlock mtx");
}
```
This usually is indicative of error in the program logic. Typically, applications are coded to lock and unlock objects on a one-one basis.

The following command enables you to detect this condition in a threaded application.

(qdb) set thread-check unlock not own on

The debugger transfers the execution control to the user and prints a warning message when this condition is detected.

The following is a segment of the HP WDB output:

```
Starting program: /home/gdb/enh_thr_unlock_not_own 
[Switching to thread 2 (system thread 39941)]
warning: Attempt to unlock mutex 1 not owned by thread 2.
0x800003ffeffcc608 in  rtc pthread dummy+0 () from ../librtc64.sl
```
**NOTE:** In some rare predictable situations the thread might attempt to unlock an object that it has no control over. For example, an application which instructs the thread to unlock a mutex when it encounters a C++ destructor, irrespective of the history of the processing of the C++ constructor.

<span id="page-23-0"></span>Problem: The Thread waits on a mutex or a read-write lock that is held by a thread with a different *scheduling policy*

Consider the following scenario:

Thread 1 is scheduled using Policy1, SP1. Thread 2 is scheduled using Policy2, SP2. Thread 1 waits for a read-write lock object which is held by Thread 2. Since the scheduling policy of the threads is not the same, there are chances of delay in Thread 2 releasing the lock for the read-write object.

Consider the following example enh thr mixed sched.c:

```
#include pthread.h
#include errno.h
#include sched.h
#include stdio.h
extern void *thread1_func(), *thread2_func();
extern void fatal error(int err num, char *func);
pthread mutex t mtx = PTHREAD MUTEX INITIALIZER;
/* Print error information, exit with -1 status. */
void
fatal error(int err num, char *function)
{
        char *err string;
        err string = strerror(err num);
         fprintf(stderr, "%s error: %s\n", function, err_string);
        exit(-1);}
#define check error(return val, msg) {
                if (return val != 0)
                        fatal error(return_val, msg);
 }
void *
thread1_func()
{
        int ret val;
        ret val = pthread mutex lock(&mtx);
        check error(ret val, "mutex lock mtx");
        printf("In thread1 func()\n\times");
         sleep(5);
        ret val = pthread mutex unlock(&mtx);
        check error(ret val, "mutex unlock mtx");
```

```
 return((void *)NULL);
}
void *
thread2_func()
{
        int ret_val;
       ret val = pthread mutex lock(&mtx);
       check_error(ret_val, "mutex_lock mtx");
       printf("In thread2_func()\n\times");
        sleep(5);
       ret val = pthread mutex unlock(&mtx);
       check error(ret val, "mutex unlock mtx");
        return((void *)NULL);
}
main()
{
       pthread t pth id[2];
       int ret val, scope;
       int old policy;
       pthread attr t attr;
       struct sched param param, old param;
        /* Initialize the threads attributes object */
       ret val = pthread attr init(\&attr);
       check error(ret val, "attr init()");
       /* We want bound threads if they are available. */ret val = pthread attr getscope(&attr, &scope);
        check error(ret val, "attr getscope()");
        if (scope != PTHREAD SCOPE SYSTEM)
               scope = PTHREAD SCOPE SYSTEM;
               ret val = pthread attr setscope(&attr, scope);
               if ((ret val != 0) && (ret val != ENOTSUP))
                        fatal error(ret val, "attr setscope()");
 }
        /* Thread 1 is a high priority SCHED FIFO thread.*/
       ret val = pthread attr setschedpolicy(&attr, SCHED FIFO);
        check_error(ret_val, "attr_setschedpolicy() 1");
        param.sched_priority = sched_get_priority_max(SCHED_FIFO);
       ret val = pthread attr setschedparam(&attr, &param);
       check error(ret val, "attr setschedparam() 1");
       ret val = pthread create(&pth id[0], &attr, thread1 func, NULL);
       check error(ret val, "pthread create() 1");
       /* Thread 2 is a low priority SCHED RR thread. */
       ret val = pthread attr setschedpolicy(&attr, SCHED RR);
        check error(ret val, "attr setschedpolicy() 2");
        param.sched_priority = sched_get_priority_min(SCHED_RR);
```

```
ret val = pthread attr setschedparam(&attr, &param);
check error(ret val, "attr setschedparam() 2");
ret val = pthread create(&pth id[1], &attr, thread2 func, NULL);
check error(ret val, "pthread create() 2");
 /* Destroy the thread attributes object */
ret val = pthread attr destroy(&attr);
check error(ret val, "attr destroy()");
/* wait for the threads to finish */ ret_val = pthread_join(pth_id[0], (void **)NULL);
check error(ret val, "pthread join() 1");
ret val = pthread join(pth id[1], (void **)NULL);
check error(ret val, "pthread join() 2");
```
Such a situation does not necessarily result in a deadlock or application errors. However, there might be instances of performance lag issues resulting from the mixed scheduling policies.

The following command enables you to check this condition in a threaded application.

set thread-check mixed-sched-policy[on|off]

The following is a segment of the HP WDB output:

```
Starting program: /home/gdb/enh_thr_mixed_sched 
In thread1 func()
[Switching to thread 3 (system thread 39724)]
warning: Attempt to synchronize threads 3 and 2 with different scheduling policies.
0x800003ffeffcc608 in __rtc_pthread_dummy+0 () from ../librtc64.sl
```
<span id="page-25-0"></span> $\sim$  TIP: Consider changing the application such that the threads with the same scheduling policy share the mutex.

*Problem: Different threads non-concurrently wait on the same condition variable, but with different associated mutexes.*

Consider the following scenario:

Thread 1 with mutex A waiting on conditional variable CV1.

Thread 2 with mutex B waiting on conditional variable CV1.

Consider the following example enh\_thr\_cv\_multiple\_mxs.c

```
#include pthread.h
#include stdlib.h
#include errno.h
pthread mutex t job lock1 = PTHREAD MUTEX INITIALIZER;
pthread_mutex_t job_lock2 = PTHREAD_MUTEX_INITIALIZER;
pthread cond t job cv = PTHREAD COND INITIALIZER;
extern void fatal error(int err, char *f);
```
}

```
producer thread(pthread mutex t* job lock)
{
        int ret val;
         /* Acquire the associated mutex lock */
        if ((ret val = pthread mutex lock(job lock)) != 0)
          fatal error(ret val, "p mtx lock failed");
        /* Signal the condvar to wakeup one thread */if ((ret val = pthread cond signal(&job cv)) != 0)
          fatal error(ret val, "cond signal failed");
         /* Release the associated mutex */
       if ((ret val = pthread mutex unlock(job lock)) != 0)
          fatal error(ret val, "mtx unlock failed");
}
void
consumer thread(pthread mutex t* job lock)
{
        int ret val;
         /* Acquire the condvar's associated mutex lock */
        if ((ret val = pthread mutex lock(job lock)) != 0)
          fatal error(ret val, "c mtx lock failed");
       pthread cond wait(&job cv, job lock);
         /* Release the associated mutex */
        if ((ret val = pthread mutex unlock(job lock)) != 0)
          fatal error(ret val, "mtx unlock failed");
}
#define check error(return val, msg) {
                if (return val != 0)
                        fatal error(return val, msq); \setminus }
int main(int argc, char* argv[])
{
       pthread t tid1, tid2, tid3, tid4;
        pthread_mutex_t *l1, *l2;
        int ret val;
        if (argc == 1) \{ fprintf(stderr, "error: no arguments\n");
           exit (1);
 }
        else if (strcmp(arqv[1], "bad") == 0) {
```

```
11 = &job lock1
          12 = \kappajob lock2
 }
         else {
          11 = 12 = \deltajob_lock1
  }
         alarm(20);
         /* Create two threads to do the work */
        ret val = pthread create(&tid1, (pthread attr t *)NULL,
                (void *(*) ())consumer thread, (void *) l1);
        check error(ret val, "pthread create 1 failed");
        ret val = pthread create(&tid2, (pthread attr t *)NULL,
                (void *(*) ()) producer thread, (void *) l1);
        check error(ret val, "pthread create 2 failed");
        if (11 := 12) {
          ret val = pthread create(&tid3, (pthread attr t *)NULL,
                    (void *(*) ())consumer thread, (void *) l2);
          check error(ret val, "pthread create 1 failed");
          ret val = pthread create(&tid4, (pthread attr t *)NULL,
                  (void *(*) ()) producer thread, (void *\overline{)} 12);
          check error(ret val, "pthread create 2 failed");
 }
       /* Wait for the threads to finish */
        ret val = pthread join(tid1, (void **)NULL);
        check error(ret val, "pthread join: tid1");
        ret val = pthread join(tid2, (void **)NULL);
        check error(ret val, "pthread join: tid2");
        if (11 := 12) {
          ret val = pthread join(tid3, (void **)NULL);
          check error(ret val, "pthread join: tid3");
          ret val = pthread join(tid4, (void **)NULL);
          check error(ret val, "pthread join: tid4");
 }
        exit(0);}
void
fatal error(int err num, char *function)
{
        char *err string;
  err string = strerror(err num);
        fprintf(stderr, "%s error: %s\n", function, err string);
        exit(-1);
```

```
}
```
The following command enables you to check this condition in a threaded application.

(gdb) set thread-check cv-multiple-mxs[on|off]

The debugger transfers the execution control to the user and prints a warning message when this condition is detected.

The following is a segment of the HP WDB output:

```
Starting program: /home/gdb/enh_thr_cv_multiple_mxs bad
[Switching to thread 4 (system thread 39531)]
warning: Attempt to associate condition variable 0 with mutexes 1 and 2.
0x800003ffeffcc608 in rtc pthread dummy+0 () from ../librtc64.sl
```
According to pthread implementation, the threads that concurrently wait on a single conditional variable need to specify the same associated mutex.

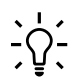

<span id="page-28-0"></span>TIP: The solution is to correct the application source code in such a way that the condition variable which violates the rule uses the same mutex.

*Problem: The thread terminates execution without unlocking the associated mutexes or read-write locks.*

Consider the following scenario:

Thread A holds mutex MX. This thread terminates without unlocking the mutex MX. There are other threads in the program that wait to gain control on MX.

The termination of thread A with the locked mutex MXcauses the other threads to be in an endless wait to gain control on MX. This situation is an example of a deadlock where the program execution is dependent on the locked mutex and hence is unable to proceed.

Consider the following example enh\_thr\_exit\_own\_mx.c

```
#include pthread.h
#include stdlib.h
#include errno.h
pthread_mutex_t job_lock1 = PTHREAD_MUTEX_INITIALIZER;
extern void fatal error(int err, char *f);
void
producer thread(pthread mutex t* job lock)
{
        int ret val;
        /* Acquire the associated mutex lock */
        if ((ret val = pthread mutex lock(job lock)) != 0)
         fatal error(ret val, "p mtx lock failed");
}
#define check error(return val, msg) { \setminus
```

```
if (return val != 0)
                        fatal error(return val, msg);
         }
main()
\left\{ \right.pthread t tid;
        int ret val;
         /* Create two threads to do the work */
        ret val = pthread create(&tid, (pthread attr t *)NULL,
        (void *(*) ()) producer thread, (void *) &job lock1);
        check error(ret val, "pthread create 2 failed");
         /* Wait for the threads to finish */
        ret val = pthread join(tid, (void **)NULL);
        check error(ret val, "pthread join: tid");
        exit(0);}
void
fatal error(int err num, char *function)
\{char *err string;
        err string = strerror(err num);
        fprintf(stderr, "%s error: %s\n", function, err string);
        exit(-1);}
```
The following command enables you to check this condition in a threaded application:

set thread-check thread-exit-own-mutex [on|off]

In such a scenario, the debugger transfers the execution control to the user and displays a warning message.

The following is a segment of the HP WDB output:

```
Starting program: /home/gdb/enh_thr_exit_own_mx 
[Switching to thread 2 (system thread 39677)]
warning: Attempt to exit thread 2 while holding a mutex 1.
0x800003ffeffcc608 in  rtc pthread dummy+0 () from ../librtc64.sl
```
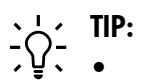

- If the remaining segments of the application require access to the locked mutex, modify the code segment of the terminating thread to unlock the mutex before it terminates.
- If the termination is the result of an exception, then consider using a condition handler (in C++) or POSIX Threads library TRY/FINALLY blocks.

<span id="page-30-0"></span>*Problem: The thread waits on a condition variable for which the associated mutex is not locked.*

Consider the following scenario:

A function has a thread which is associated to the mutex MX. The function calls the POSIX Thread Library routine pthread cond wait() beforeMX is locked.

Consider the following example enh thr cv wait no mx.c:

```
#include pthread.h
#include stdlib.h
#include errno.h
pthread_mutex_t job_lock1 = PTHREAD_MUTEX_INITIALIZER;
pthread_mutex_t job_lock2 = PTHREAD_MUTEX_INITIALIZER;
pthread cond t job cv = PTHREAD COND INITIALIZER;
extern void fatal error(int err, char *f);
void
producer thread(pthread mutex t* job lock)
{
        int ret_val;
         /* Acquire the associated mutex lock */
        if ((ret val = pthread mutex lock(job lock)) != 0)
          fatal error(ret val, "p mtx lock failed");
        /* Signal the condvar to wakeup one thread */if ((ret val = pthread cond signal(&job cv)) != 0)
          fatal error(ret val, "cond signal failed");
         /* Release the associated mutex */
       if ((ret val = pthread mutex unlock(job lock)) != 0)
          fatal error(ret val, "mtx unlock failed");
}
void
consumer thread(pthread mutex t* job lock)
{
         int ret_val;
        pthread cond wait(&job cv, job lock);
}
```

```
#define check error(return val, msg) { \qquad \qquad \backslashif (return val != 0)
                        fatal error(return val, msg);
 }
main()
{
        pthread t tid1, tid2;
         int ret_val;
         alarm (20);
        /* Create two threads to do the work */ret val = pthread create(&tid1, (pthread attr t *)NULL,
        (void *(*) ())consumer thread, (void *) &job lock1);
        check error(ret val, "pthread create 1 failed");
        ret val = pthread create(&tid2, (pthread attr t *)NULL,
        (void *(*) ()) producer thread, (void *) &job lock1);
        check error(ret val, "pthread create 2 failed");
         /* Wait for the threads to finish */
        ret val = pthread join(tid1, (void **)NULL);
        check error(ret val, "pthread join: tid1");
        ret val = pthread join(tid2, (void **)NULL);
        check error(ret val, "pthread join: tid2");
        exit(0);}
void
fatal error(int err num, char *function)
{
        char *err string;
        err string = strerror(err num);
        fprintf(stderr, "%s error: %s\n", function, err string);
        exit(-1);}
```
This scenario, where a thread waits on a conditional variable before the associated mutex is locked, is a potential cause of unpredictable results in POSIXlibrary.

The following command in HP WDB enables you to check this condition in a threaded application:

```
set thread-check cv-wait-no-mx[on|off]
```
In such a scenario, the debugger transfers the execution control to the user and displays a warning message.

The following is a segment of the HP WDB output:

```
Starting program: /home/gdb/enh_thr_cv_wait_no_mx
[Switching to thread 2 (system thread 39559)]
warning: Attempt by thread 2 to wait on condition variable 0 without locking the associated mutex 
1.
0x800003ffeffcc608 in __rtc_pthread_dummy+0 () from ../librtc64.sl
```
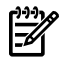

**NOTE:** This is an additional check that HP WDB provides and is not a POSIX.1 standard requirement for the pthread\_cond\_wait() routine.

You can determine the function which attempts to wait on the condition, by looking at the batcktrace(bt) of the thread that is reported above.

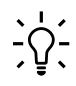

**TIP:** Modify the code segment of the function so it acquires control over the mutex associated to the conditional variable before it calls the routine, pthread\_cond\_wait().

<span id="page-32-0"></span>*Problem: The thread terminates execution, and the resources associated with the thread continue to exist in the application because the thread has not been joined or detached.*

Consider the following scenario:

Thread A in an application terminates execution successfully or as a result of an exception/cancel. The resources associated with the thread exist in the application until the thread is joined or detached.

Consider the following example enh\_thr\_exit\_no\_join\_detach.c:

```
#include pthread.h
#include stdlib.h
#include errno.h
pthread_mutex_t job_lock1 = PTHREAD_MUTEX_INITIALIZER;
extern void fatal error(int err, char *f);
void
my_thread(void* num)
{
         int ret_val;
         /* Acquire the associated mutex lock */
        if ((ret val = pthread mutex lock(\deltajob lock1)) != 0)
          fatal error(ret val, "p mtx lock failed");
        printf ("In thread d\n\cdot", (int) num);
         /* Release the associated mutex */
        if ((ret val = pthread mutex unlock(\deltajob lock1)) != 0)
          fatal error(ret val, "mtx unlock failed");
}
#define check error(return val, msg) \{if (return val != 0)
```

```
fatal error(return val, msg); \setminus }
main()
{
        pthread t tid1, tid2, tid3;
        int ret val;
         /* Create two threads to do the work */
        ret val = pthread create(&tid1, (pthread attr t *)NULL,
                (void \star(\star) ()) my_thread, (void \star) 1);
        check error(ret val, "pthread create 1 failed");
        ret val = pthread create(&tid2, (pthread attr t *)NULL,
                 (void *(*) ()) my thread, (void *) 2);
        check error(ret val, "pthread create 2 failed");
         ret_val = pthread_create(&tid3, (pthread_attr_t *)NULL,
                (void *(*) ()) my thread, (void *)3;
        check error(ret val, "pthread create 3 failed");
    /* Detach thread 1 */
        ret val = pthread detach(tid1);
        check error(ret val, "pthread join: tid");
        sleep(5);
         /* Wait for the thread 2 to finishes */
        ret val = pthread join(tid2, (void **)NULL);
        check error(ret val, "pthread join: tid");
        exit(0);}
void
fatal error(int err num, char *function)
{
        char *err string;
        err string = strerror(err num);
        fprintf(stderr, "%s error: \sqrt{s})n", function, err string);
        exit(-1);}
```
If an application repeatedly created threads without the join or detach operation, it will leak resources that might eventually cause the application to fail.

The following command enables you to check this condition in a threaded application: set thread-check thread-exit-no-join-detach[on|off]

In such a scenario, the debugger transfers the execution control to the user and displays a warning message.

The following is a segment of the HP WDB output:

```
Starting program: /home/gdb/enh_thr_exit_no_join_detach 
In thread 1
In thread 2
In thread 3
warning: Attempt to exit thread 4 which has neither been joined nor detached.
0x800003ffeffcc608 in rtc pthread dummy+0 () from ../librtc64.sl
```
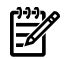

**NOTE:** A violation of this condition implies outstanding resources that are not released. If the number of violations is small, or if they occur on an error path that causes abrupt termination of the application, you can disable this check on threads.

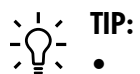

- You can modify the application so that the thread is joined or detached.
	- If a thread is never cancelled, joined, or otherwise passed to threads API, it needs to be detached. The thread can be explicitly joined or detached or created with the detach attribute.
	- If the thread is to be manipulated by a threads API, or the return value of threads is to be considered, then the join operation should be performed to obtain the value and destroy the thread.

<span id="page-34-0"></span>*Problem: The thread uses more than the specified percentage of the stack allocated to the thread.*

Each thread is assigned a specific percentage of the stack when it is created. If the stack allocation is not specified for a thread, the default value is used. The stack allocation cannot be modified after a thread is created.

The application must ensure that the thread stack size is sufficient for all operations of the thread. If a thread attempts to use more space than the allocated stack space, it results in a stack overflow.

Consider the following example:

```
#include pthread.h
#include stdlib.h
#include stdio.h
#include errno.h
pthread_mutex_t job_lock = PTHREAD_MUTEX_INITIALIZER;
extern void fatal error(int err, char *f);
void
my_thread()
{
        int ret val;
        int more stack[100];
        static int count = 0;
        sched yield();
         /* Acquire the associated mutex lock */
```

```
if ((ret val = pthread mutex lock(\deltajob lock)) != 0)
          fatal error(ret val, "p mtx lock failed");
        for (int i = 0; i < 100; i++)
          more stack[i] = i;for (int i = 0; i < 1000; i++);
         /* Release the associated mutex */
        if ((ret val = pthread mutex unlock(\deltajob_lock)) != 0)
          fatal error(ret val, "mtx unlock failed");my thread();
}
#define check error(return val, msg) {
                if (return val != 0)
                        fatal error(return val, msg);
         }
main()
{
        pthread t tid;
        int ret val;
        /* Create two threads to do the work */ret val = pthread create(&tid, (pthread attr t *)NULL,
                (void \star(\star) ()) my thread, (void \star) NULL);
   check_error(ret_val, "pthread_create 2 failed");
         /* Wait for the threads to finish */
        ret val = pthread join(tid, (void **)NULL);
        check error(ret val, "pthread join: tid");
        exit(0);}
void
fatal error(int err num, char *function)
{
        char *err string;
        err string = strerror(err num);
        fprintf(stderr, "%s error: %s\n", function, err string);
        exit(-1);}
```
The set thread-check stack-util[num] command checks if any thread has used more than the specified percentage[num] of the stack allocation.

The debugger transfers the execution control to the user and displays a warning message when this condition is detected.

The following is a segment of the HP WDB output:

```
(gdb) set thread-check stack-util 101
Invalid value: stack utilization must be between 0 and 100.
(gdb) set thread-check stack-util 80
(gdb) run
Starting program: /home/gdb/enh_thr_stack_util 
[Switching to thread 2 (system thread 39877)]
warning: Thread 2 exceeded stack utilization threshold of 80%.
0x800003ffeffcc608 in __rtc_pthread_dummy+0 () from ../librtc64.sl
```
This warning indicates that the thread attempts to exceed its stack utilization limit. This may cause memory access violations, bus errors, or segmentation faults, if the stack utilization reaches 100%.

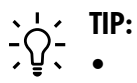

- <span id="page-36-0"></span>• Increase the stack allocation available to the thread when you create it
	- Change the code running in the thread to reduce its use of stack space

*Problem: The number of threads waiting on any pthread object exceeds the specified threshold number.*

This check identifies contention that results from too many threads attempting to acquire the same lock object.

The set thread-check num-waiters [num] command checks if the number of threads waiting on any pthread object exceeds the specified threshold number [num].

The debugger transfers the execution control to the user and displays a warning message when this condition is detected.

A relatively large number of threads waiting on pthread synchronization object can indicate a performance constraint on the application.

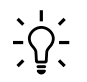

**TIP:** To avoid this condition:

- <span id="page-36-1"></span>• Check if any of the data object shared among the application threads can be accessed using its own synchronization object.
- Check if the program has too many threads whose activity depends on concurrent access to the contended mutex.

#### Thread-debugging in Batch mode

HP WDB 5.8 supports batch mode of debugging threads for HP-UX 11iv2 and later, on Integrity systems and on HP-UX 11i v3 in PA-RISC systems for 64 bit applications.

The debugger provides a log file with the list of thread-related errors that occur in the application.

In batch mode, the debugger detects the all the thread-conditions that are detected during an interactive debugging session.

<span id="page-37-0"></span>The debugger reports extended information such as variable address, name, id and other specifications related to the involved pthread objects. In addition, it displays the stack trace of the executing thread at the point of error.

Pre-requisites for Batch Mode of Thread Debugging

The various prerequisites for Batch mode of Thread Debugging are as follows:

- The thread-debugging feature in HP WDB is dependent on the availability of the dynamic linker B.11.19 or later versions.
- <span id="page-37-1"></span>• Advanced thread-debugging feature requires the pthread tracer library which is available by default on systems running HP-UX 11i v2 or later.

Steps to debug threads in Batch Mode

**1.** Compile the source files.

Set the LD\_LIBRARY\_PATH environment variable, based on the platform as follows:

- For IPF 32 bit applications, set export LD\_LIBRARY\_PATH=/opt/langtools/wdb/lib/hpux32
- For IPF 64 bit applications, set export LD\_LIBRARY\_PATH=/opt/langtools/wdb/lib/hpux64
- For PA 64 bit applications, set export LD\_LIBRARY\_PATH=/opt/langtools/wdb/lib/pa20\_64
- **2.** Map the share libraries as private for HP 9000 systems using the following command:

\$ chatr +dbg enable ./executable

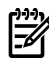

**NOTE:** This step is not applicable for Integrity systems.

**3.** Create a configuration file, rtcconfig to specify the various thread conditions that you want the debugger to detect.

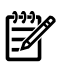

#### **NOTE:** The configuration file contains lines of the following form:

```
set thread-check [on|off] | [option] [on|off] | [option] [num]
And/Or
set frame-count [num]
And/Or
files = <name of the executable on which the thread checking is to be done>
```
- **4.** Set the environment variable BATCH\_RTC to on as export set BATCH\_RTC=on
- **5.** Complete one of the following steps to preload the libration cuntime library:
	- Set the target application to preload **librtc** by using the +rtc option for the chatr command. In addition to automatically loading the librtc library, the +rtc option for the chatr command also maps the shared libraries as private. To enable or disable the target application to preload the librtc runtime library, enter the following command at the HP-UX prompt:

```
$ chatr +rtc <enable|disable> <executable>
```
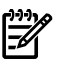

**NOTE:** The chatr  $+$ rtc option preloads the librtc runtime library from the following default paths:

— For 32 bit IPF applications,

/opt/langtools/lib/hpux32/librtc.so

— For 64 bit IPF applications,

/opt/langtools/lib/hpux64/librtc.so

— For 64-bit PA applications,

/opt/langtools/lib/pa20\_64/librtc.sl

To preload the librtc runtime library from a path that is different from the default paths, you must use the LD\_PRELOAD environment variable.

• Instead of automatically preloading librtc and mapping the shared libraries, you can explicitly preload the required librtc library after mapping the shared libraries private.

In the case of HP 9000 systems, you must explicitly map the share libraries as private by using the +dbg enable option for the chatr command, as follows:

```
$ chatr +dbg enable ./<executable>
```
(This step is not required on Integrity systems.)

To explicitly preload the librtc runtime library and start the target application, enter one of the following commands:

— For 32 bit IPF applications,

```
LD_PRELOAD=/opt/langtools/lib/hpux32/librtc.so
<executable>
```
— For 64 bit IPF applications,

```
LD_PRELOAD=/opt/langtools/lib/hpux64/librtc.so
<executable>
```
— For 64-bit PA applications,

```
LD_PRELOAD=/opt/langtools/lib/pa20_64/librtc.sl
<executable>
```
If LD\_PRELOAD and chatr +rtc are used to preload the librtc runtime library, the librtc runtime library is loaded from the path specified by LD\_PRELOAD.

If HP WDB detects any thread error condition during the application run, the error log is output to a file in the current working directory.

The output file has the following naming convention:

```
<executablename>.<pid>.threads
```
where pid is the process id.

Limitations in Batch Mode of Thread Debugging

The feature does not obtain the thread-error information in batch mode for forked process in a multiprocessing application. However, if the librtc.sl library is preloaded, the debugger obtains the thread-error information in the batch mode for exec-ed application.

You cannot specify an alternate output directory for the thread-error log. The thread-error log file is output into the current working directory only.

<span id="page-39-1"></span>HP WDB cannot execute both batch mode thread check and batch mode heap check together. If the rtcconfig file has both entries, then batch heap check overrides the batch thread check.

Known issues with thread debugging for interactive and batch mode

Issue 1:

During the execution of advanced thread checking for applications that fork, in the interactive mode, the following message appears if the GDB follows the child:

Pthread analysis file missing!

This error message appears because the thread-errorinformation forthe forked process is not available.

However, if the forked process exec () s another binary, the thread-error information is available for the exec -ed binary.

 $Issize 2$ 

In both interactive and batch modes, if the applications exceed their thread stack utilization, the following error message appears:

Error accessing memory address

<span id="page-40-0"></span>This occurs when GDB attempts a command line call on an already overflowing thread stack.

Thread- debugging in Attach Mode

HP WDB provides support to attach a running process to the debugger. To use thread debugging commands after attaching GDB to a running process, complete the following steps:

- **1.** Set LD LIBRARY PATH to include the appropriate directory, by entering one of the following commands:
	- For 32 bit IPF applications, export LD\_LIBRARY\_PATH=/opt/langtools/wdb/lib/hpux32
	- For 64 bit IPF applications, export LD\_LIBRARY\_PATH=/opt/langtools/wdb/lib/hpux64
	- For 32 bit PA applications, export LD\_LIBRARY\_PATH=/opt/langtools/wdb/lib
	- For 64-bit PA applications, export LD\_LIBRARY\_PATH=/opt/langtools/wdb/lib/pa20\_64
- **2.** Complete one of the following steps to preload the libration cuntime library:
	- Set the target application to preload librtc by using the +rtc option for the chatr command. In addition to automatically loading the librtc library, the +rtc option for the chatr command also maps the shared libraries as private.

To enable or disable the target application to preload the librtc runtime library, enter the following command at the HP-UX prompt:

```
$ chatr +rtc <enable|disable> <executable>
```
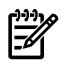

**NOTE:** The chatr  $+$ rtc option preloads the librtc runtime library from the following default paths:

— For 32-bit IPF applications,

/opt/langtools/lib/hpux32/librtc.so

— For 64-bit IPF applications,

/opt/langtools/lib/hpux64/librtc.so

— For 32-bit PA applications,

opt/langtools/lib/librtc.sl

— For 64-bit PA applications,

```
/opt/langtools/lib/pa20_64/librtc.sl
```
To preload the librtc runtime library from a path that is different from the default paths, you must use the LD\_PRELOAD environment variable.

• Instead of automatically preloading librtc and mapping the shared libraries, you can explicitly preload the required librtc library after mapping the shared libraries private.

In the case of HP 9000 systems, you must explicitly map the share libraries as private by using the +dbg enable option for the chatr command, as follows:

```
$ chatr +dbg enable ./<executable>
```
(This step is not required on Integrity systems.)

To explicitly preload the librtc runtime library and start the target application, enter one of the following commands:

— For 32-bit IPF applications,

```
LD_PRELOAD=/opt/langtools/lib/hpux32/librtc.so
<executable>
```
— For 64-bit IPF applications,

```
LD_PRELOAD=/opt/langtools/lib/hpux64/librtc.so
<executable>
```
— For 32-bit PA applications,

LD\_PRELOAD=/opt/langtools/lib/librtc.sl <executable>

— For 64-bit PA applications,

```
LD_PRELOAD=/opt/langtools/lib/pa20_64/librtc.sl
<executable>
```
If LD PRELOAD and chatr  $+$ rtc are used to preload the librtc runtime library, the librtc runtime library is loaded from the path specified by LD\_PRELOAD.

- **3.** Complete one of the following steps:
	- Attach the debugger to the required process and enable thread debugging, as follows:

```
gdb -thread -p <pid>
or
qdb -thread <executable> <pid>
```
• Alternately, you can attach the process to the debugger and consequently invoke thread debugging, as follows:

\$ gdb <executable> <pid> ... (gdb) set thread-check on

#### <span id="page-42-0"></span>Thread Debugging in +check Mode

The +check=thread compiler option enables batch mode thread debugging features of HP WDB.

EA **NOTE:** This feature is available only for compiler versions A.06.20 and later.

It is a convenient way of launching the batch mode advanced thread checking features without setting any other environment variables at runtime. In other words, batch mode thread checking has two modes of invocation. The first method is to use the runtime environment variables LD\_LIBRARY\_PATH, LD\_PRELOAD and BATCH\_RTC on existing precompiled applications. The second method is to use the +check=thread option at the compile time.

+check=thread must only be used with multithreaded programs. It is not enabled by +check=all. This functionality requires HP WDB 5.9 or later.

The default configuration used by +check=thread option is as follows:

```
thread-check=1;recursive-relock=1;unlock-not-own=1;
mix-sched-policy=1;cv-multiple-mxs=1;cv-wait-no-mx=1;
thread-exit-own-mutex=1;thread-exit-no-join-detach=1;stack-util=80;
num-waiters=0;frame count=4;output dir=.;
```
Behavior of the +check=thread option can be changed by users by providing their own rtcconfig file. The user specified rtcconfig file can be in the current directory or in a directory specified by the GDBRTC CONFIG environment variable.

If any thread error condition is detected during the application run, the error log will be output to a file in the current working directory. The output file will have the following naming convention:

```
<executable name>.<pid>.threads,
```
<span id="page-43-0"></span>where,  $\langle$  pid> is the process identifier.

# Miscellaneous notes on Advanced thread debugging feature in HP WDB

The following commands enable you to view extended information on threads, mutexes, read-write locks and conditional variables in multi-threaded applications:

```
info thread [thread-id]
```
The info thread [thread-id] command displays a list of known threads. If you provide a thread-id, the command displays extended information on the specified thread.

Consider the following example:

```
(gdb) info thread
system thread 4189 0x7f666da8
in __pthread_create_system+0x3d8 () from /usr/lib/libpthread.1
2 system thread 4188 worker (wptr=0x40004640 " ) at quicksort.c:135
1 system thread 4184 0x7f66f728 in _lwp_create+0x10 () from /usr/lib/libpthread.1
```

```
info mutex [mutex-id]
```
The info mutex [mutex-id] command displays a list of known mutexes. If a mutex-id is provided, the command displays extended information on the specified mutex.

```
info condvar [condvar-id]
```
The info condvar [condvar-id] command displays a list of known condition variables. If condvar-id is provided, the command displays extended information on the specified condition variable.

info rwlock [rwlock-id]

<span id="page-43-1"></span>The info rwlock [rwlock-id] command displays a list of known read-write locks. If rwlock-id is provided, the command displays extended information on the specified read-write lock.

# Best Practices in Thread programming

The following are some of the best practices specific to Thread-programming:

- Ensure your program locks small segments or specific fields of a program segment to increase concurrency in execution.
- Ensure that your locks always obtain synchronization control in an order that does not cause race condition.
- Minimize locking instances so you can reduce the overhead that might result from frequent synchronization efforts.
- Minimize critical sections that might result in longer waits for other threads.
- Reduce the number of nested function calls so you avoid errors resulting from stack overflow.
- Consider writing a recursive function in an iterative form, as sometimes an iterative function demonstrates greater resource efficiency than a recursive function.
- Minimize the size and number of the stack local variables to reduce the stack usage of a thread.
- <span id="page-44-0"></span>• Allocate large data items dynamically in a heap than in arrays to ensure that stack utilization does not exceed the allocated or default percentage.

#### Appendix

Pertinent terms used throughout the white paper.

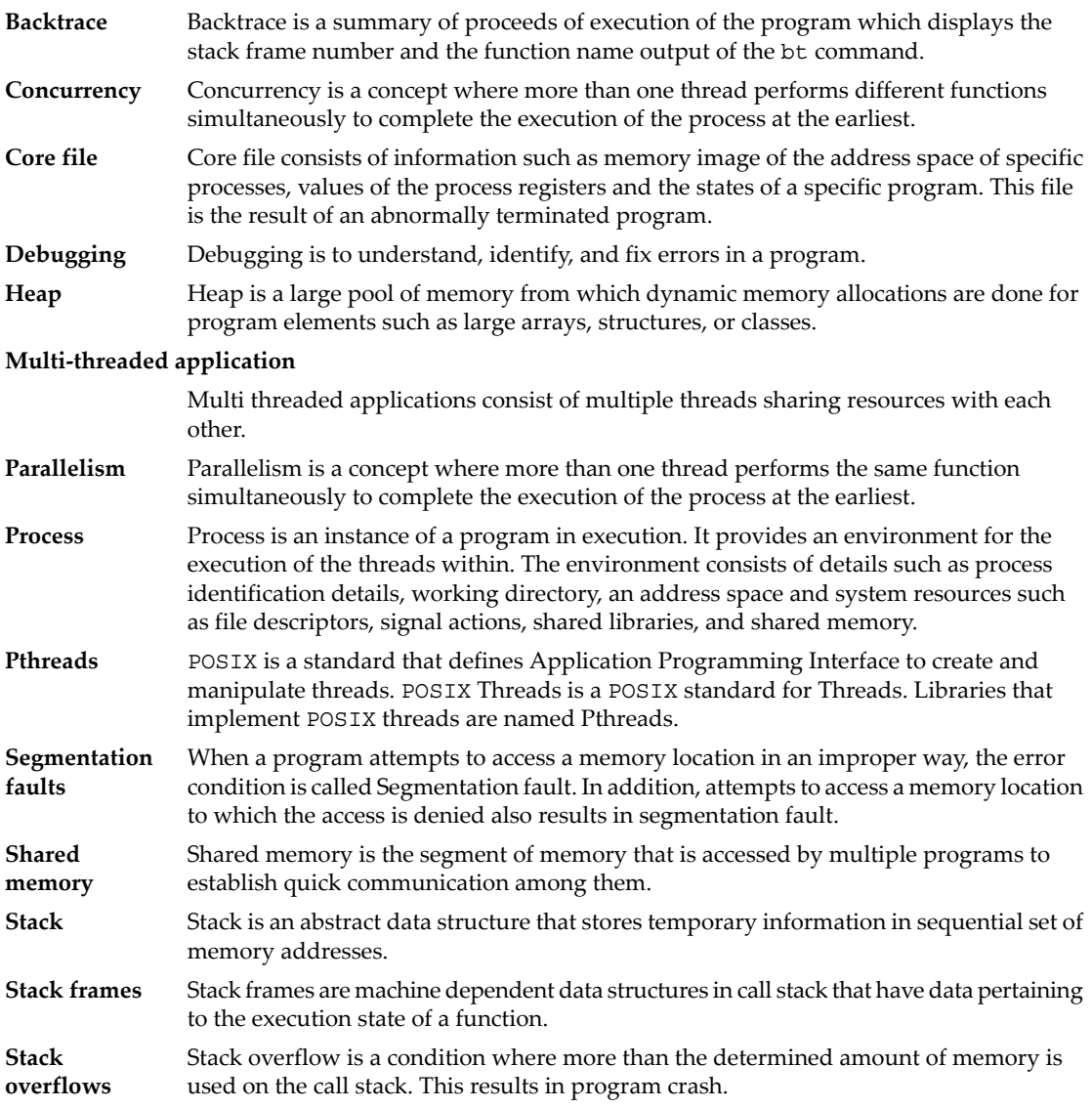

<span id="page-45-0"></span>

**Stack trace** Stack trace is a summary of the stack frames. These stack frames contain the function calls which the program initiates during its execution.

# Thread Debugging commands at a glance

<span id="page-45-1"></span>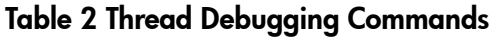

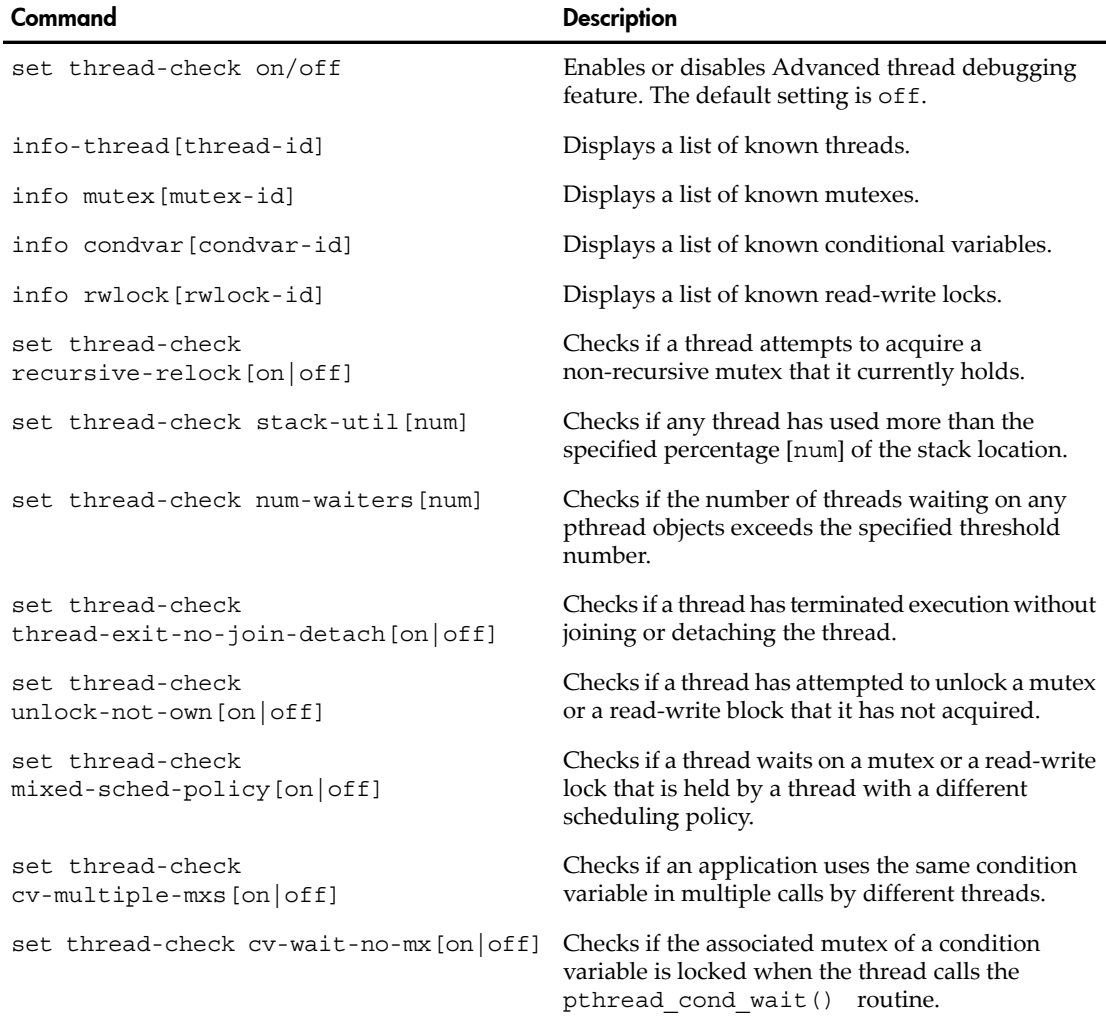